# Contenido

**Introducción prerrequisitos Requisitos** Componentes Utilizados **Antecedentes Configurar** Diagrama de la red ASR1001 Nexus1 Nexus2 Verificación Antes de que "el comando interno del route tipo de la coincidencia" sea aplicado Después de que "el comando interno del route tipo de la coincidencia" sea aplicado Discusiones relacionadas de la comunidad del soporte de Cisco

## Introducción

Este documento describe el método para redistribuir el IBGP Route (Internal Border Gateway Protocol) en OSPF (trayecto más corto abierto primero) en las Plataformas del nexo.

# **Prerrequisitos**

### **Requisitos**

Cisco recomienda que usted tiene conocimiento básico de BGP(Border Gateway Protocol) y de los OSPF Routing Protocol.

### Componentes Utilizados

Este documento se restringe al software NX-OS y a la familia del nexo de Switches.

La información que contiene este documento se creó a partir de los dispositivos en un ambiente de laboratorio específico. Todos los dispositivos que se utilizan en este documento se pusieron en funcionamiento con una configuración verificada (predeterminada). Si la red está funcionando, asegúrese de haber comprendido el impacto que puede tener cualquier comando.

## **Antecedentes**

En la plataforma del nexo, cuando la redistribución del BGP al protocolo OSPF se hace, por abandono solamente las rutas EBGP se redistribuyen. Para redistribuir el Internal BGP rutea las necesidades del route-map de ser configurado y de ser aplicado en el comando redistribute bajo configuración de OSPF.

# **Configurar**

### Diagrama de la red

La imagen de siguiente sería utilizada como como topología de ejemplo para el resto del documento.

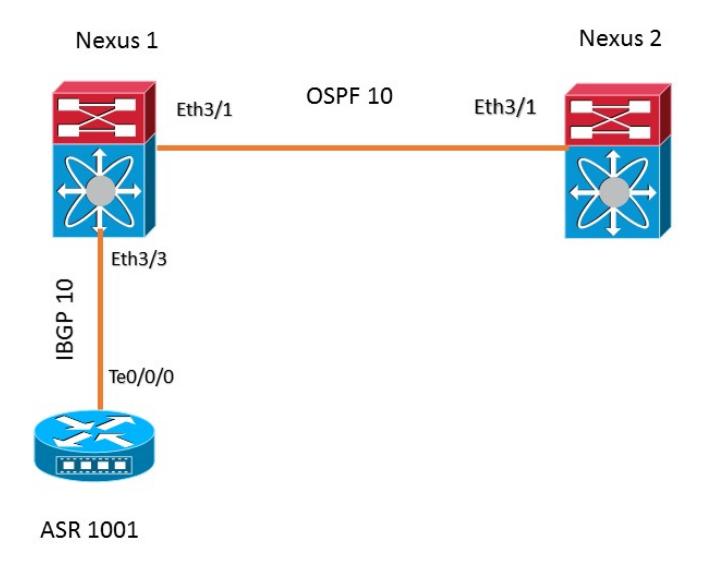

En este ejemplo de topología, la vecindad OSPF se configura entre los dos dispositivos del nexo. El router ASR1001 está teniendo iBGP que mira con el nexo que 1. nexos 1 aprenden el prefijo 192.168.1.0/24 del ASR 1001 con el iBGP que se redistribuye en el proceso OSPF 10 que se enviará al nexo 2.

### ASR1001

Lo que sigue es la configuración en el router ASR1001:

Nexus1

Nexus2

## Verificación

Esto secciona describe la salida del prefijo en Nexus1 y Nexus2 antes y después de aplicar el comamnd "route tipo de la coincidencia interno".

### Antes de que "el comando interno del route tipo de la coincidencia" sea aplicado

#### El prefijo 192.168.1.0/24 docto en el nexo 1 de ASR1001 con el iBGP.

#### **Nexus1# sh ip bgp** BGP routing table information for VRF default, address family IPv4 Unicast BGP table version is 4, local router ID is 10.10.12.2 Status: s-suppressed, x-deleted, S-stale, d-dampened, h-history, \*-valid, >-best Path type: i-internal, e-external, c-confed, l-local, a-aggregate, r-redist, I-i njected Origin codes: i - IGP, e - EGP, ? - incomplete, | - multipath, & - backup Network Next Hop Metric LocPrf Weight Path  $* > i192.168.1.0/24$  10.10.12.1 0 100 0 i

 De acuerdo con la configuración abajo en Nexus1 el IBGP Route se redistribuye en el proceso OSPF 10.

#### **Nexus1# sh ip bgp**

BGP routing table information for VRF default, address family IPv4 Unicast BGP table version is 4, local router ID is 10.10.12.2 Status: s-suppressed, x-deleted, S-stale, d-dampened, h-history, \*-valid, >-best Path type: i-internal, e-external, c-confed, l-local, a-aggregate, r-redist, I-i njected Origin codes: i - IGP, e - EGP, ? - incomplete, | - multipath, & - backup

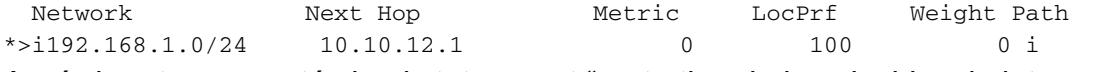

Aquí el route-map está sin el statemanet "route tipo de la coincidencia interno". Como se muestra abajo, el prefijo 192.168.1.0/24 no se encuentra en la tabla de ruteo del nexo 2.

#### **Nexus2# show ip route 192.168.1.0**

IP Route Table for VRF "default" '\*' denotes best ucast next-hop '\*\*' denotes best mcast next-hop '[x/y]' denotes [preference/metric] '%<string>' in via output denotes VRF <string>

Route not found

También el prefijo 192.168.1.0/24 no está disponible en la base de datos OSPF en el nexo 1.

**Nexus1# show ip ospf database external 192.168.1.0** OSPF Router with ID (2.2.2.2) (Process ID 10 VRF default)

#### Después de que "el comando interno del route tipo de la coincidencia" sea aplicado

La declaración "route tipo de la coincidencia" ahora se agrega al route-map iBGP2OSPF:

! route-map iBGP2OSPF permit 10 match ip address prefix-list iBGP2OSPF **match route-type internal** !

Después de agregar el stament, la salida en Nexus1 muestra que el prefijo 192.168.1.0/24 está presente en la base de datos OSPF.

**Nexus1# show ip ospf database external 192.168.1.0** OSPF Router with ID (2.2.2.2) (Process ID 10 VRF default)

Type-5 AS External Link States

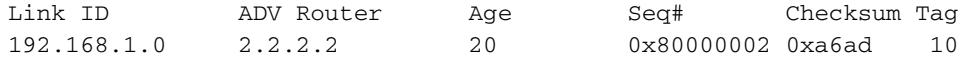

La ruta 192.168.1.0/24 está presente ahora en la tabla de ruteo de Nexus2 como se esperaba:

**Nexus2# show ip route 192.168.1.0** IP Route Table for VRF "default" '\*' denotes best ucast next-hop '\*\*' denotes best mcast next-hop '[x/y]' denotes [preference/metric] '%<string>' in via output denotes VRF <string> 192.168.1.0/24, ubest/mbest: 1/0 \*via 10.10.23.2, Eth3/1, [110/1], 00:01:11, ospf-10, type-2, tag 10